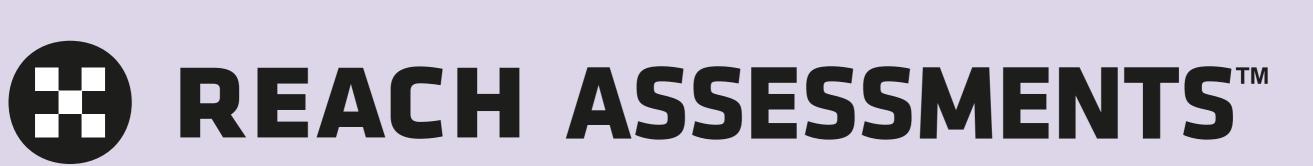

# Quick guide to Reach School Results Online

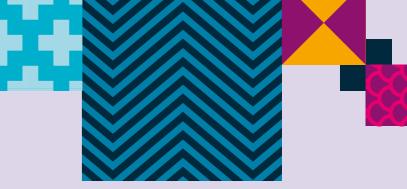

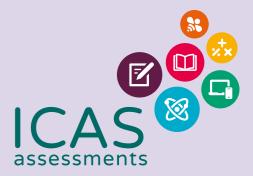

## **REACH ASSESSMENTS**

### Navigating the landing page

|         | × | Welcome to online reporting!                                                                                                    |                                                               |  |  |  |  |  |  |  |  |
|---------|---|----------------------------------------------------------------------------------------------------|---------------------------------------------------------------|--|--|--|--|--|--|--|--|
| Subject | ~ | Click on the assessment you wish to view below or use the navigation sidebar.<br>As part of our commitment to continuous improvement we are keen to hear how we can make the reporting system better for you. If you would like to give us feedback please email <u>icasassessments@janison.com.au</u> |                                                               |  |  |  |  |  |  |  |  |
|         |   | REACH ASSESSMENTS <sup>™</sup> 2021                                                                                                    | O ICAS ASSESSMENTS™ 2021                                      |  |  |  |  |  |  |  |  |
|         |   | DIgital Technologies<br>Report Available                                                                                                    | Digital Technologies English<br>Not Purchased E Not Purchased |  |  |  |  |  |  |  |  |
|         |   | Mathématics<br>Not Purchased SC Not Purchased                                                                                                    | Mathematics<br>Not Purchased SC Science<br>Not Purchased      |  |  |  |  |  |  |  |  |
|         |   | SP Not Purchased W Not Purchased                                                                                                    | SP Not Purchased Writing Not Purchased                        |  |  |  |  |  |  |  |  |

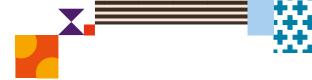

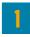

9

Filter by using the 'drop-down' menu

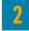

Find the school profile here.

#### 3

Click on the down arrow to change language, view bulk printing or sign out.

#### 4

Choose the subject here. Subjects in colour are the ones that have been purchased.

#### 5

Click on 'Show all years' to see results from past years.

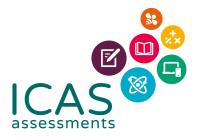

## **REACH ASSESSMENTS**

#### Navigating school level results

| Please select:<br><sub>Year</sub>                          |   | 2 = 2021   | Reach - Digita  | Il Technologies         |                   | 5                  |     | 6       |        | 9        |        | ASSE | NT     |
|------------------------------------------------------------|---|------------|-----------------|-------------------------|-------------------|--------------------|-----|---------|--------|----------|--------|------|--------|
| 2021                                                       | * | Raw Sco    | re Result       | s & Awards              |                   | PRINT              | •   | PRINT S | UMMARY | <b>±</b> | EXPORT | 0    | HELP   |
| <sup>Subject</sup><br>2021 Reach - Digital<br>Fechnologies | • | Year Level |                 | Test Score Distribution | Average Raw Score | Max Possible Score |     | E       | 0      | с        | G      | Ρ    | Studen |
| cademic Year                                               |   | Year<br>3  | School<br>Bands |                         | 15.5              | 30                 | 3.6 | 0       | 0      | 16       | 6      | 28   | 50     |
| All Academic Years                                         | • | Year<br>4  | School<br>Bands |                         | 16.9              | 30                 | 4   | 0       | 0      | 16       | 4      | 41   | 61     |
| Student Group                                              | - | Year<br>5  | School<br>Bands |                         | 17.5              | 30                 | 4.3 | 0       | 3      | 7        | 6      | 28   | 44     |
| Please Choose Your Report                                  | 3 | Year<br>6  | School<br>Bands |                         | 19.5              | 30                 | 4.2 | 0       | 2      | 9        | 6      | 26   | 43     |
| Raw Score & Awards                                         |   |            |                 |                         |                   |                    |     |         |        |          |        |      |        |
| Common Scale                                               |   |            |                 |                         |                   |                    |     |         |        |          |        |      |        |
| Certificates                                               |   |            |                 |                         |                   |                    |     |         |        |          |        |      |        |
|                                                            |   |            |                 |                         |                   |                    |     |         |        |          |        |      |        |
|                                                            |   |            |                 |                         |                   |                    |     |         |        |          |        |      |        |
|                                                            |   |            |                 |                         |                   |                    |     |         |        |          |        |      |        |
|                                                            |   |            |                 |                         |                   |                    |     |         |        |          |        |      |        |
|                                                            |   |            |                 |                         |                   |                    |     |         |        |          |        |      |        |

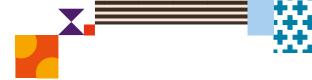

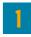

Filter by using the 'drop-down' menu.

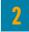

Click here to minimise the menu bar.

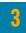

Choose the report you wish to view here.

4

Click here to print the School Certificate, the Certificate of appreciation and the Principal's Award. Individual student certificates can also be printed from this system. Please see section 'Printing student handouts, reports and certificates' for details.

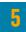

Print this page directly.

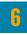

Print the school summary.

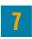

Click here to export to CSV or Excel.

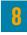

Help is available for every report.

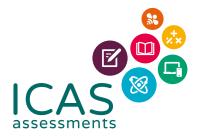

## **REACH ASSESSMENTS**

### Navigating year level results

| ICAS                               |                                  |                              |                    |                    |                      | SAMPLE SCHOOL          |
|------------------------------------|----------------------------------|------------------------------|--------------------|--------------------|----------------------|------------------------|
| <b>Please select:</b><br>Year      | 2021 Reach - Digital Technologie | es   Year 6   All Students 2 |                    |                    | 8                    | REACH ASSESSMENTS      |
| 2021 •                             | Year Summary                     |                              | e P                | PRINT 📑 PRI        | NT SUMMARY           | XPORT ? HELP           |
| Subject 2021 Reach - Digital       | Performance Overview             |                              |                    | А                  | ward                 |                        |
| Technologies       Academic Year   |                                  | Average Raw Score            | Max Possible Score | e Std Dev          |                      |                        |
| Year 6                             | All Students                     | 19.5                         | 30                 | 4.2                |                      | 3                      |
| Student Group<br>All Students (43) | School                           | 19.5                         | 30                 | 4.2                | Participation        | Good Effort            |
| Please Choose Your Report          | Bands                            | 21.3                         | 30                 | 4.4                | Commendable          |                        |
| Summary                            | 4                                |                              |                    |                    |                      |                        |
| Questions                          | Skill Area Results               |                              |                    |                    | EXPC                 | ORT SKILL AREA RESULTS |
| Students                           |                                  |                              |                    |                    |                      | 6 categories in Year 6 |
|                                    | General Skills                   | Averag                       | ge Raw Score N     | Max Possible Score | School Highest Score | Questions              |
|                                    | All<br>Students                  |                              | 3.1                | 5                  |                      |                        |
|                                    | School                           |                              | 3.1                | 5                  | 5                    | 4, 6, 17, 22, 27       |
|                                    |                                  |                              | 3.6                | 5                  |                      |                        |
|                                    | Word Processing                  | Averag                       | ge Raw Score N     | Max Possible Score | School Highest Score | Questions              |
|                                    | A 11                             |                              |                    |                    |                      |                        |

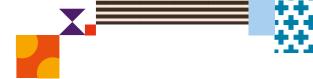

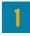

Filter by year group, class or custom group, then select the report you wish to view.

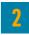

This indicates the report you are viewing.

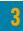

Find a summary of awards here.

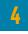

Skill areas are shown down the left column.

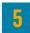

Use the 'Questions' options in the menu bar to view individual questions and distractor analysis.

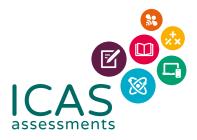

## B REACH ASSESSMENTS™

### Printing student handouts, reports and certificates

IMPORTANT: Bulk print the 'Student Handout' and distribute to students. The handouts provide students with their login details to view their own results and view/print their certificate.

The school also has the option to print certificates and reports in bulk or for individual students as needed.

| <b>ICAS</b><br>assessments                      |            |                           |                        |                   |            |              |       |               |                      | SA             | MPLE SC<br>00                | HOOL<br>000000 |
|-------------------------------------------------|------------|---------------------------|------------------------|-------------------|------------|--------------|-------|---------------|----------------------|----------------|------------------------------|----------------|
| Please select:<br>Year                          | -          | 2021                      | Reach - Dig            | ital Technologies | Year 6   A | All Students |       |               |                      | 😯 RE           | ACH ASSE                     | ESSMENTS"      |
| 2021                                            | <b>–</b> ; | Studen                    | t Results              | Summary           |            |              | [     | PRINT         | PRINT SUMMARY        | EXPO           | RT <table-cell></table-cell> | HELP           |
| Subject<br>2021 Reach - Digital<br>Technologies |            | Select Repor<br>Student R | t Type<br>Results Sumi | mary              | •          |              | L     |               |                      |                |                              |                |
| Academic Year<br><b>Year 6</b>                  | -          |                           |                        |                   |            |              |       |               |                      | 43 students ir | n Year 6 - A                 | Il Students    |
| Student Group All Students (43)                 | •          | Class                     | Student ID             | First Name        |            | Last Name    | Score | Award         | School<br>Percentile | Scaled Score   | TAP-ID                       | Assign new PIN |
| Please Choose Your Report                       | _          | 06M                       |                        | SAMPLE            | 4          | STUDENT      | 21    | Participation | 60                   | 1670.8         | 0000-<br>0000-<br>00         | £              |
| Summary                                         |            | 06M                       |                        | SAMPLE            |            | STUDENT      | 19    | Participation | 49                   | 1625.9         | 0000-<br>0000-<br>00         |                |
| Questions                                       |            | 06M                       |                        | SAMPLE            |            | STUDENT      | 23    | Commendable   | 84                   | 1720.2         | 0000-<br>0000-<br>00         | Ê              |
| Students 2                                      |            | 06M                       |                        | SAMPLE            |            | STUDENT      | 21    | Participation | 60                   | 1670.8         | 0000-<br>0000-<br>00         | ô              |
|                                                 |            | 06M                       |                        | SAMPLE            |            | STUDENT      | 15    | Participation | 23                   | 1542.1         | 0000-<br>0000-<br>00         | ô              |
|                                                 |            | 06M                       |                        | SAMPLE            |            | STUDENT      | 19    | Participation | 49                   | 1625.9         | 0000-<br>0000-<br>00         | ô              |
|                                                 |            | 06M                       |                        | SAMPLE            |            | STUDENT      | 21    | Participation | 60                   | 1670.8         | 0000-<br>0000-<br>00         | â              |
|                                                 |            | 06M                       |                        | SAMPLE            |            | STUDENT      | 22    | Good Effort   | 74                   | 1694.7         | 0000-                        | ê              |

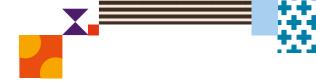

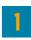

Filter by year group, class or custom group.

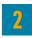

Select 'Students'.

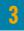

Click 'BULK PRINTING'. Select from the list of items that can be printed in bulk.

#### Student Full Report, Student Summary, Student Questions, Student Development

Once selected a bulk print message will appear 'Your request has been added to the queue. Go to the down arrow next to your school's name and click on 'View Bulk Printing' to see the status and download the PDF.' Click 'Okay'.

Go to 'View Bulk Printing'. The 'Bulk Printing Queue' screen will appear. Click 'Download' for the relevant report and print as required.

#### Student Handout, Certificates, Certificates without Participation

Once selected a PDF preview will appear. The PDF can be downloaded and printed.

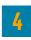

Individual student printing: Click on the student's name and select the relevant print option.

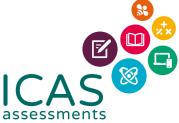

#### HELP

Contact the Reach Assessments coordinator at your school or the local Reach Assessments representative icasassessments.com/contact-us

© 2021 Copyright in this publication is owned by Janison Solutions Pty Limited, unless otherwise indicated or licensed by a third party. This publication and associated testing materials and products may not be reproduced, in part or whole, in any medium; and may not be distributed or sold to third parties except with the express permission of Janison Solutions Pty Ltd or the relevant copyright owner.

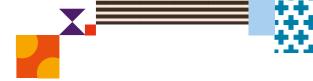

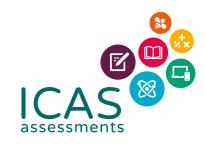